## **Smart Text Codes**

Smart text codes are configured in one of three ways (or you can manually enter or edit codes in the main window of the *Text Editor)*. In the *Smart Text Editor*, you can:

- 1. Select a simple property.
- 2. Select the type of location from which to extract the property's value.
- 3. Select whether to include a units suffix; if Yes, whether to use the project setting for the suffix.

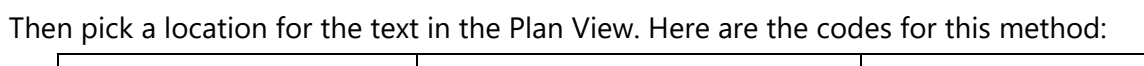

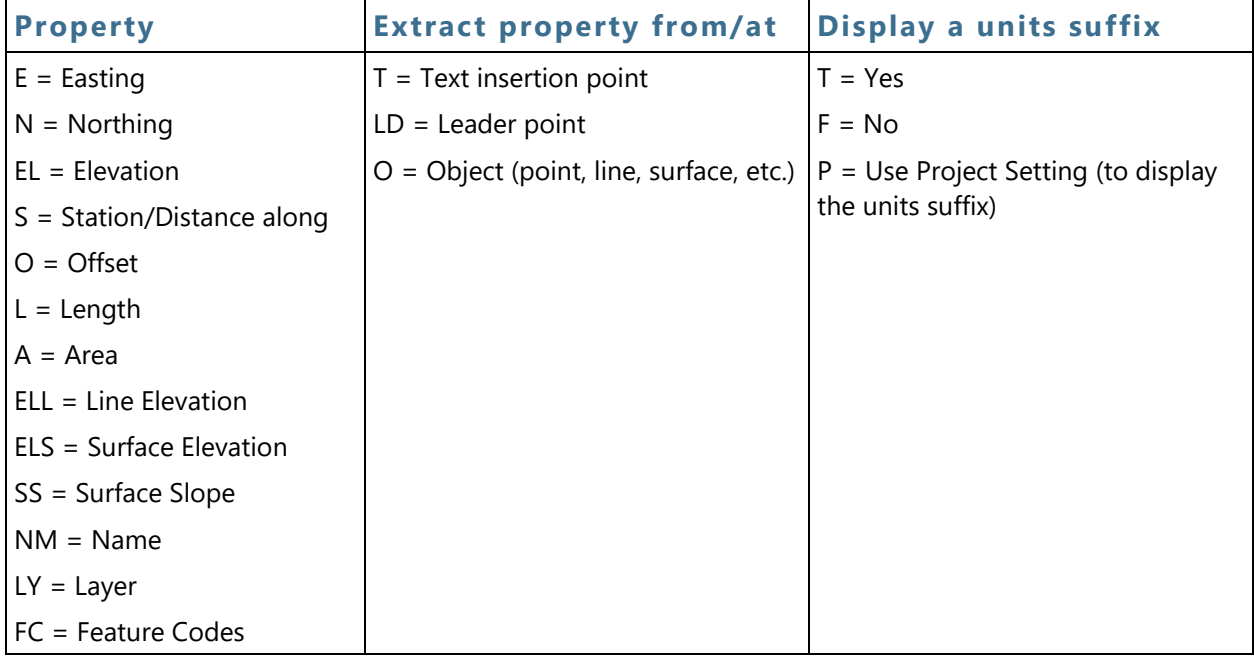

**Note:** Logically, only certain combinations of codes are valid. For example, you cannot extract a layer from a surface as surfaces do not have a layer property.

**Tip:** You can override the decimal precision (as set in Project Settings) for any individual, numeric smart text value. Simply add a comma and the number of decimal places within the smart text code (between the @ symbols). For example, after you have selected the smart text code to display a surface elevation of a leader point, the code will look like this in the Text Editor: @<ELS,LD,T>@. To limit the decimal precision of the elevation to one decimal place, add ,1 so the code looks like this: @<ELS,LD,T,1>@

- 1. Select *Object-based* to extract a property from a specific object type.
- 2. Select (or code) the type of object from which to extract the property's value.
- 3. Enter the code for the property (from the table below).

Then pick an applicable object in a Plan, Sheet, or other view. Here are the codes for this method:

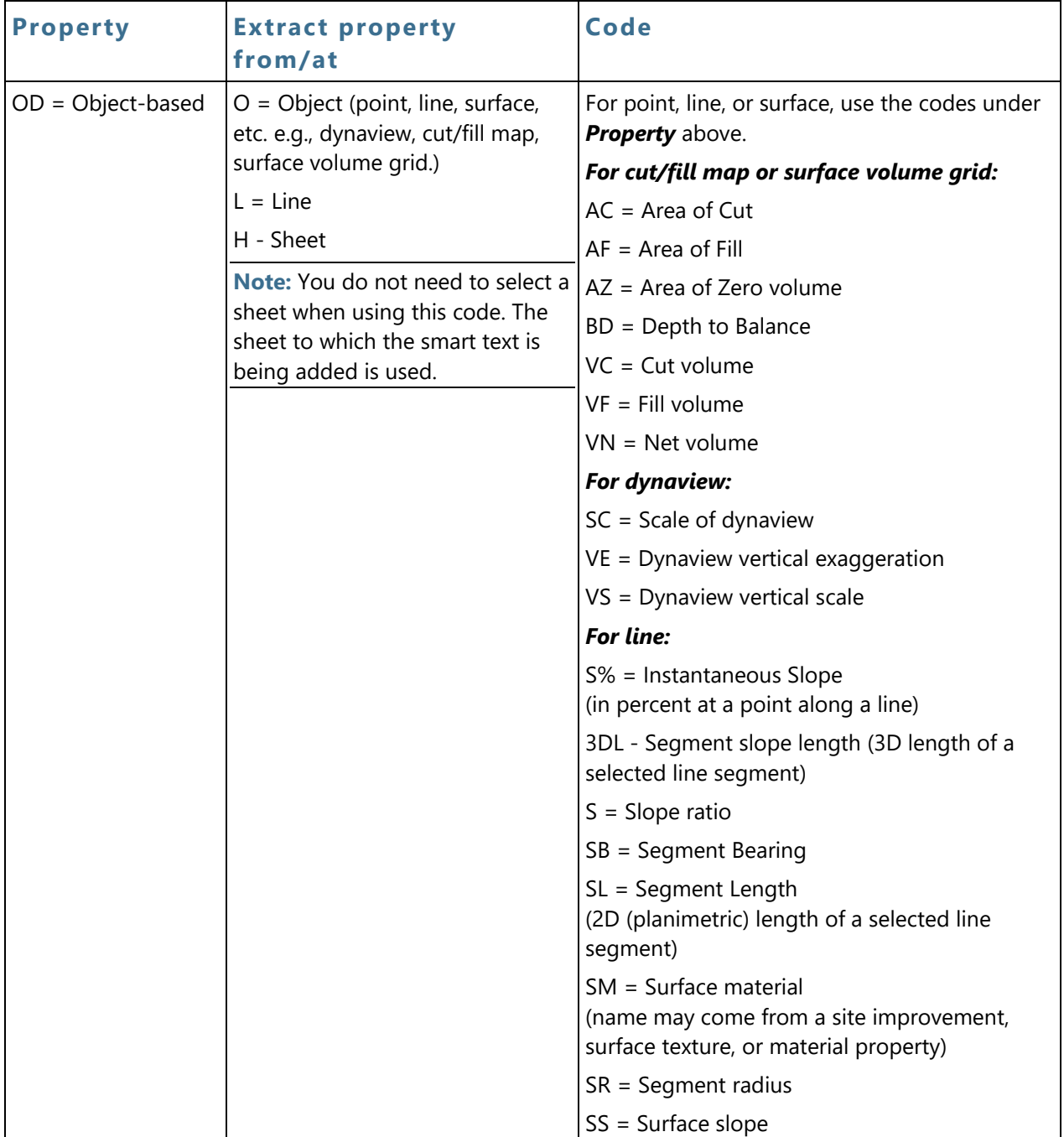

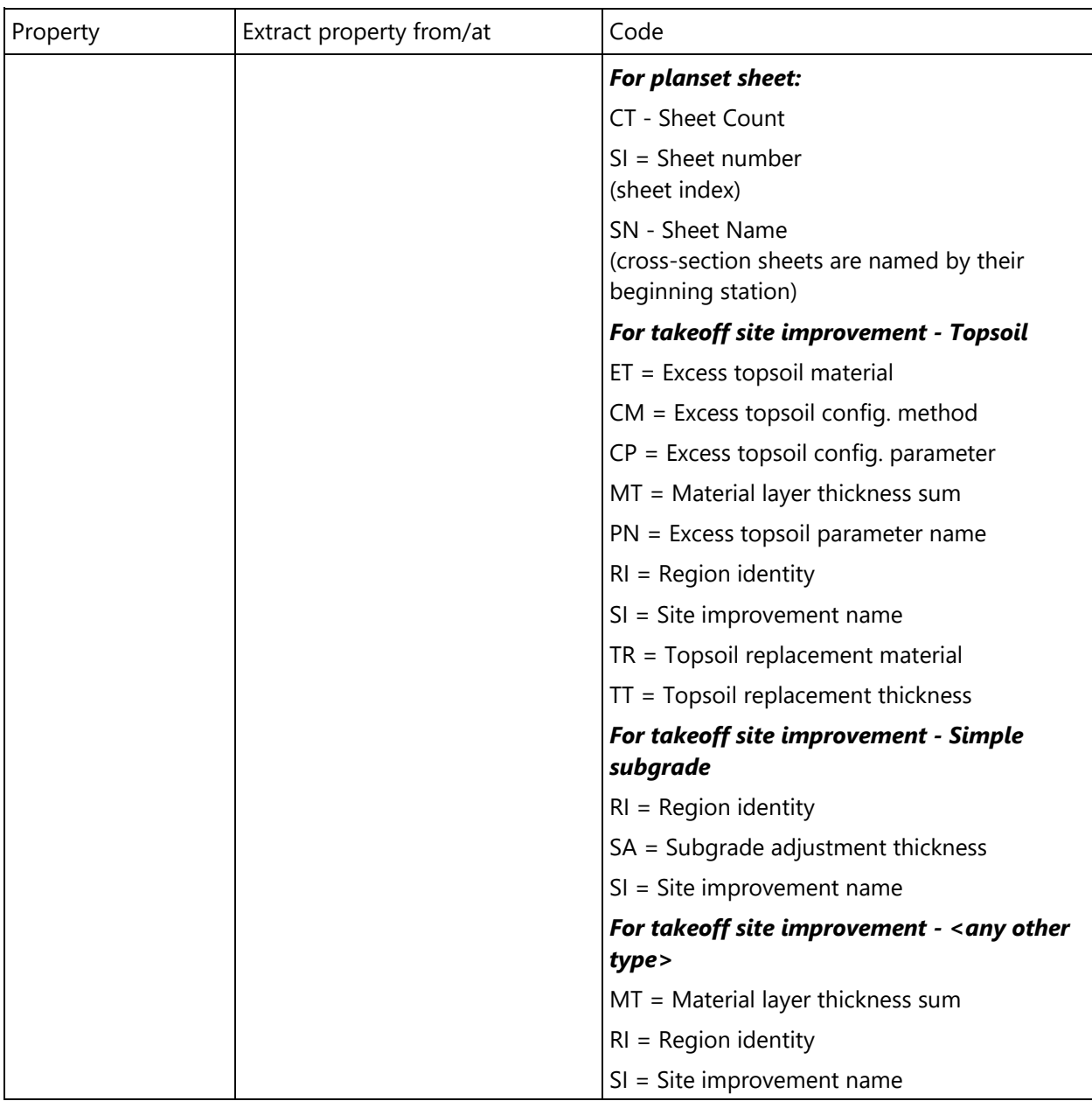

or

- 1. Select *Property* to extract project properties from Project Settings > Project Information.
- 2. Enter the code for the property (from the table below).

Then pick a location for the text in a Plan, Sheet, or other view. Here are the codes for this method:

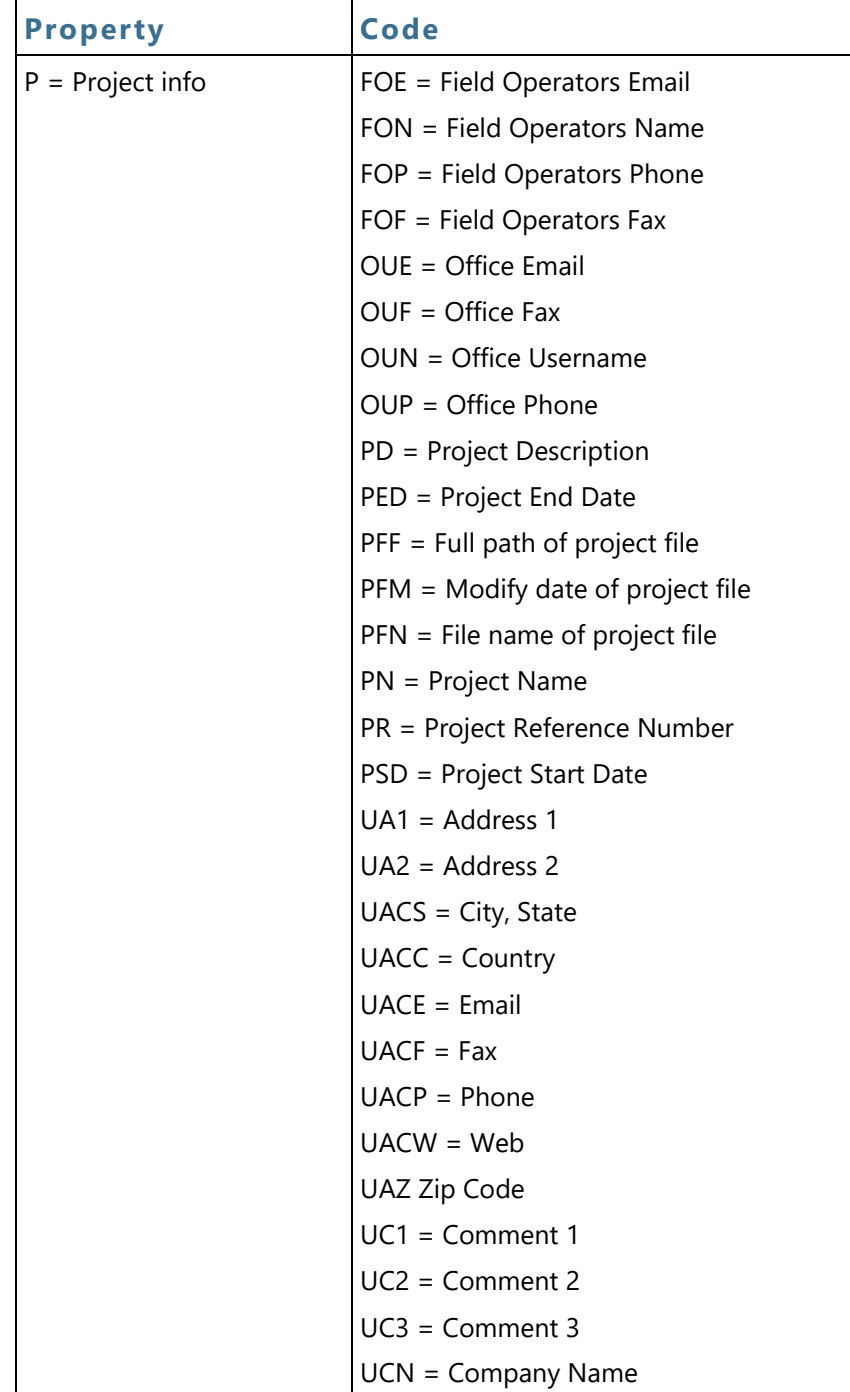

**Here Here Here Here Here Here Here** are

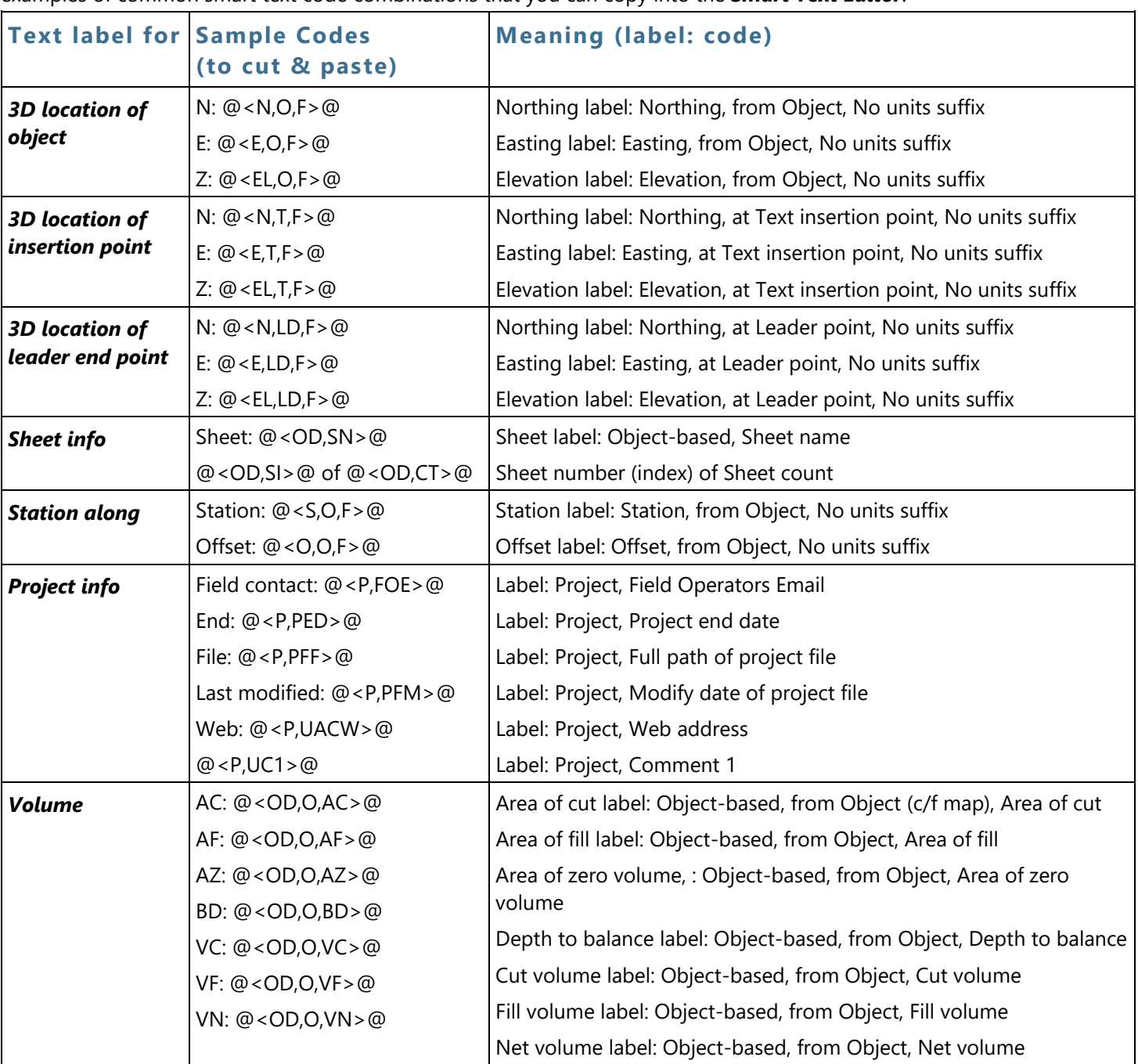

examples of common smart text code combinations that you can copy into the *Smart Text Editor*:

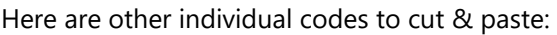

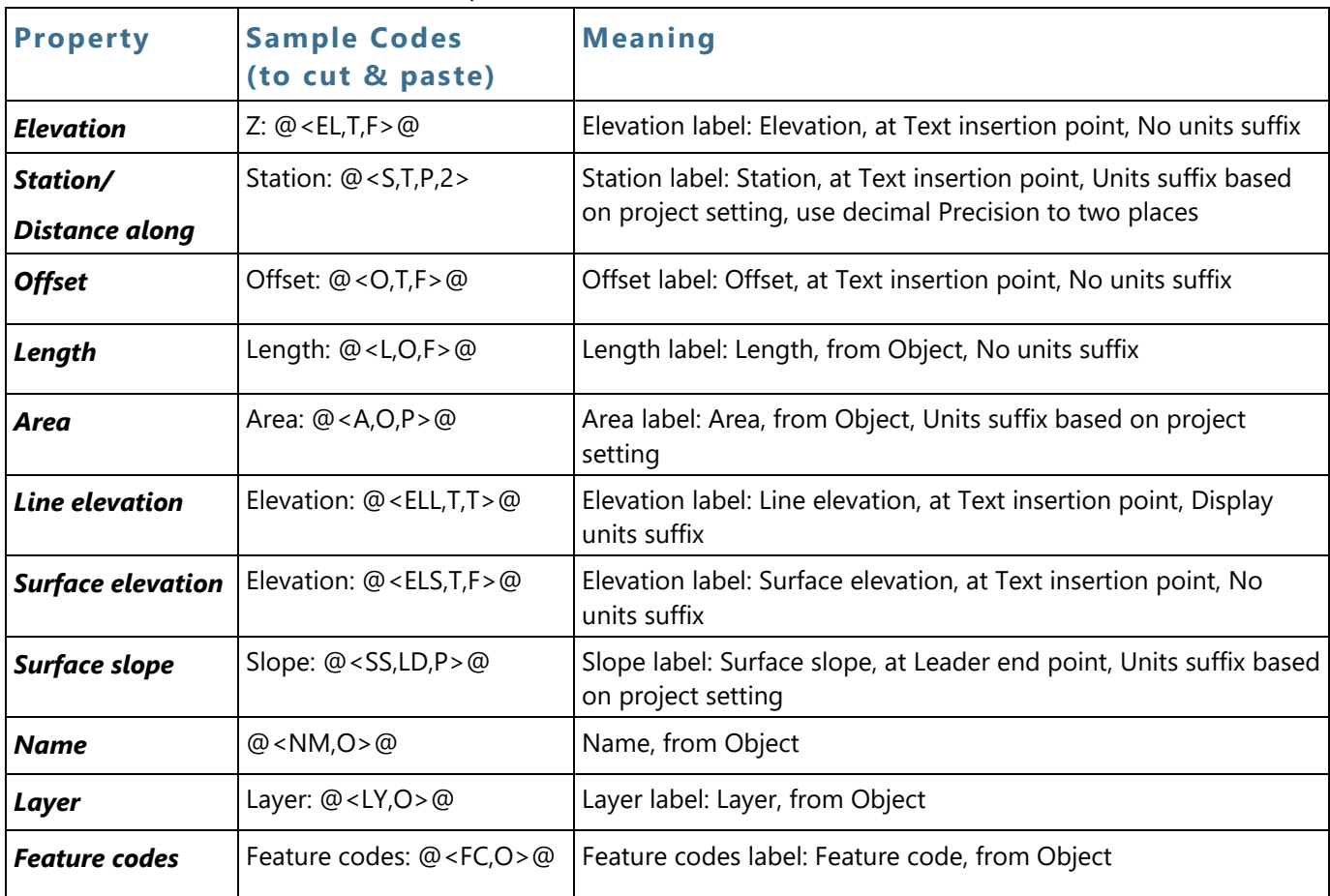

## Related topics

□ Use Smart Text Codes within Text